通常出勤

通常出勤 通常出勤

通常出勤

通常出勤

▼ 08:00 17:00 未中<br>▼ 08:00 18:00 承認

8:00 17:00

 $17:15$ 

**E** 08:00

Ē

# Q-1 申請が完了しているかわかりません。

A-1 「申請」ボタンをクリックし完了画面、結果欄のステータスを確認してください。

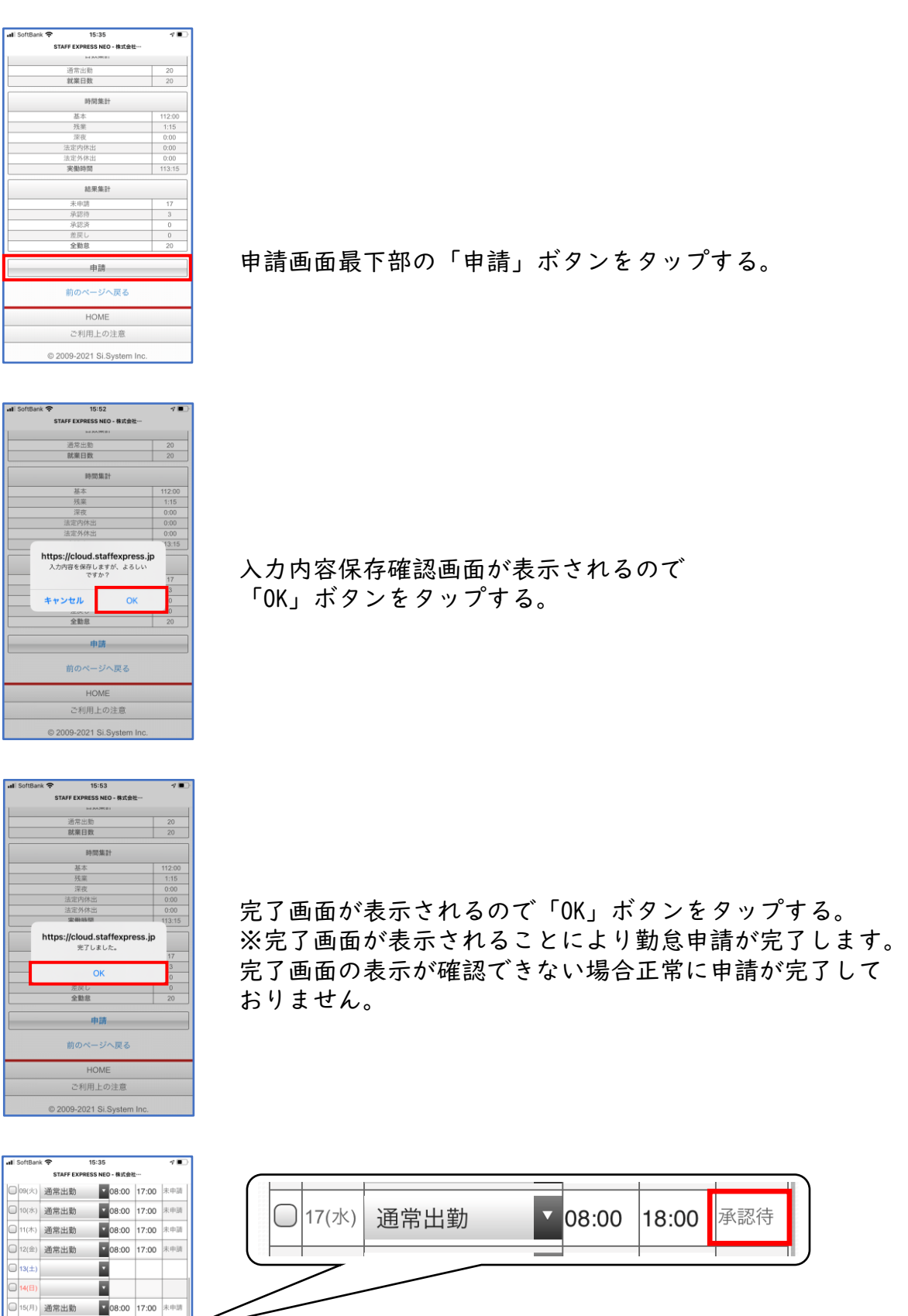

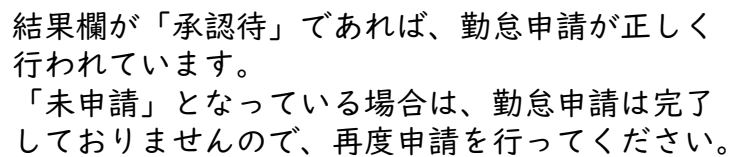

1

## よくある質問

## Q-2 出退勤時間の入力・修正が行えません。

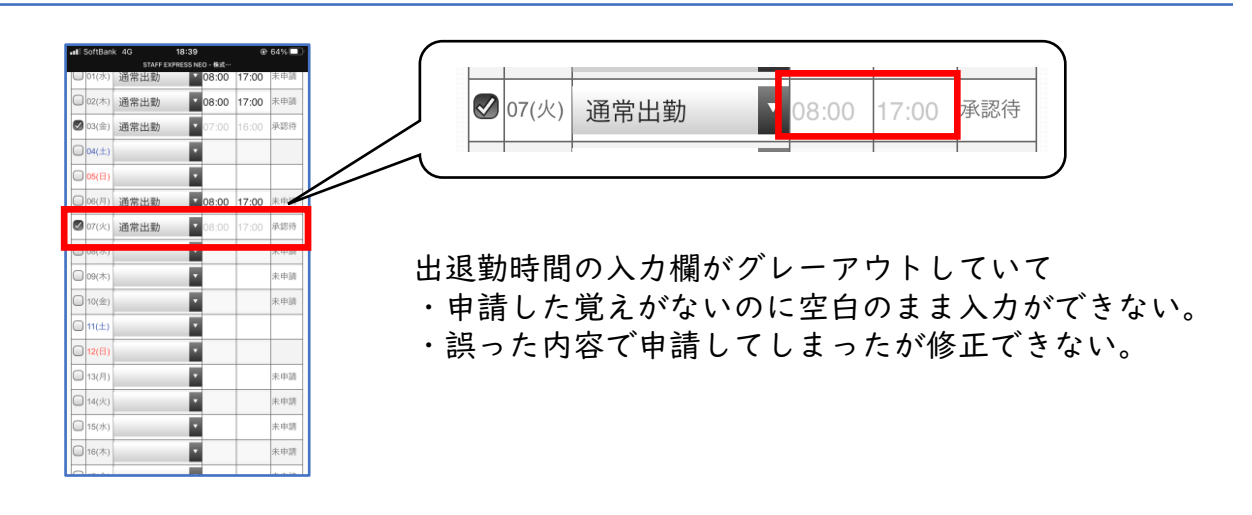

# A-2 申請√のチェックを外してください。

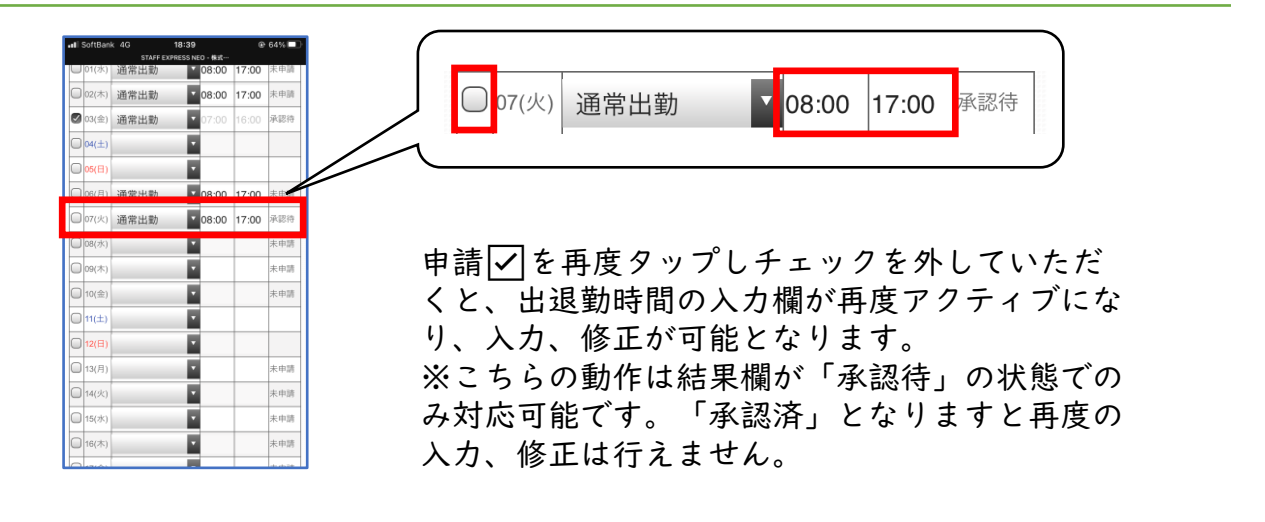

#### Q-3 前払申請ができません。

## A-3 Web勤怠を利用しての前払申請は、当社側で申請された勤怠データを承認、前払反 映処理が完了後、申請可能となります。 勤怠データの確認、承認、前払反映処理は営業日の10時~17時の間に行います。 こちらの時間帯で勤怠申請の確認ができない場合は、翌日以降の対応となります。

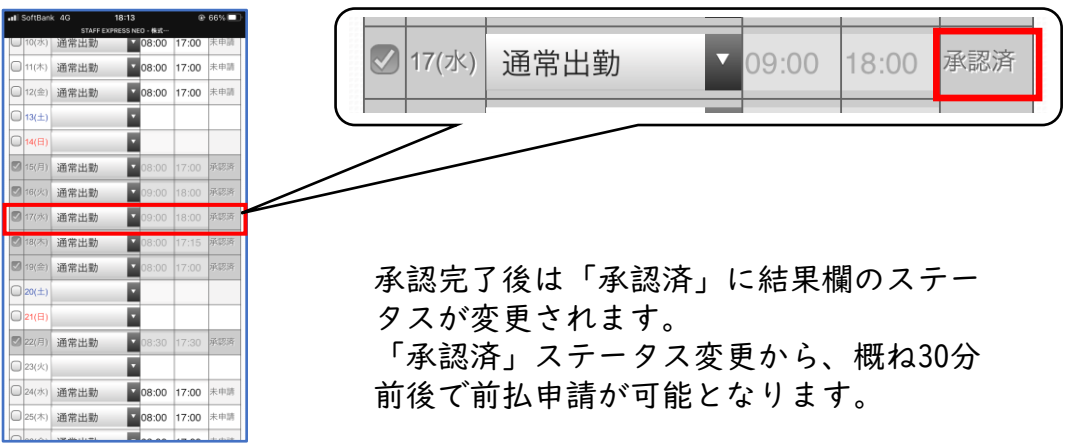